## **UNO-R3/ATMEGA328 TARJETA R3 ATMEGA328 COMPATIBLE CON ARDUINO UNO**

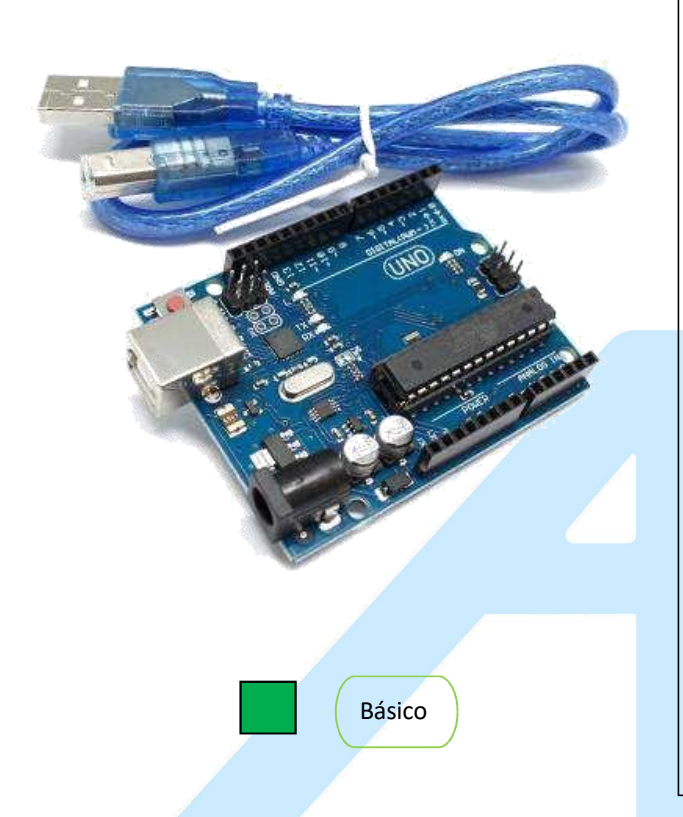

## **EJEMPLOS DE APLICACIONES:**

- 
- Arte Marketing<br>Impresoras 3D y máquinas CNC<br>Drones y rovers Impresoras 3D y máquinas CNC
- Drones y rovers
- Robótica<br>DIY
- **•** DIY
- $\bullet$  IoT  $\bullet$  in  $\bullet$  is a set of  $\bullet$
- **Elemento de prototipado en la industria de la comunita de la comunitación de la comunitación de la comunitación**
- Domótica
- Smart Cities
- Industria 4.0
- Agricultura 4.0
- Productos comerciales
- Ciencia

## **DESCRIPCIÓN:**

El UNO-R3/ATMEGA328 es una tarjeta basada en el micro-controlador ATmega328P, es la placa más sencilla, sin embargo, la más útil si es que quieres adentrarte en el mundo de desarrollo, ideal para crear proyectos. Una tarjeta que tiene todos los elementos necesarios para conectar periféricos a las entradas y salidas de un microcontrolador.

## **APLICACIONES:**

Existen multitud de entornos de aplicación del UNO-R3/ATMEGA328 automatización industrial, domótica, herramienta de prototipado, plataforma de entrenamiento para aprendizaje de electrónica, eficiencia energética, monitoreo, adquisición de datos, aprendizaje de habilidades tecnológicas y programación, etc. y todo esto lo puedes ir desarrollando con shields compatibles desde un nivel básico -intermedio- avanzado.

NIVEL DE ENTRADA

Estas tarjetas y módulos sonlos ideales para iniciar a programar un microcontrolador y adentrarte al mundo de la tecnología

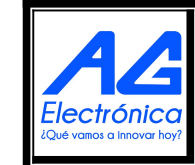

AG Electrónica SAPI de CV República del Salvador N° 20 2do Piso. Teléfono: 55 5130 - 7210 [http://www.agelectronica.com](http://www.agelectronica.com/)

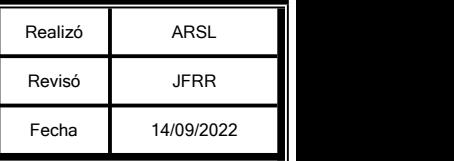

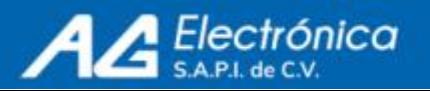

## **CARACTERISTICAS Y ESPECIFICACIONES:**

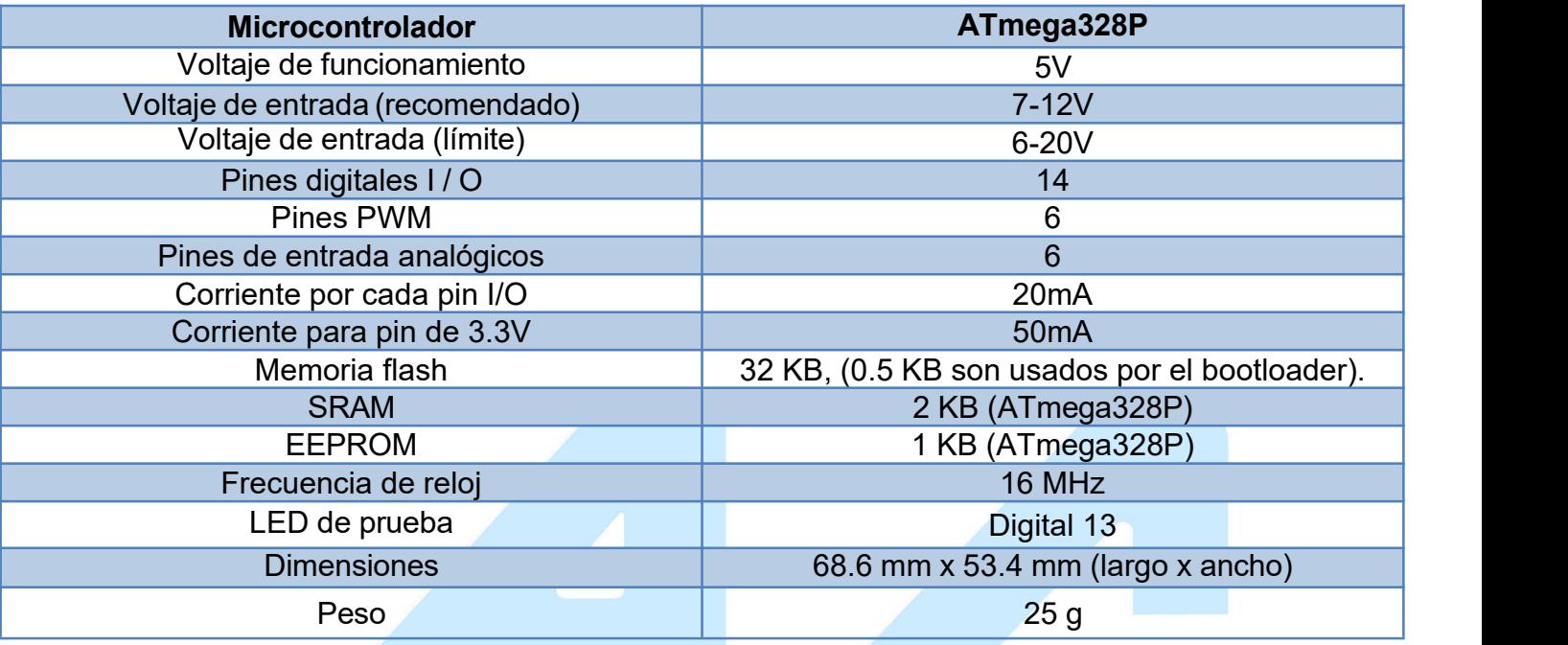

## **DISTRIBUCIÓN:**

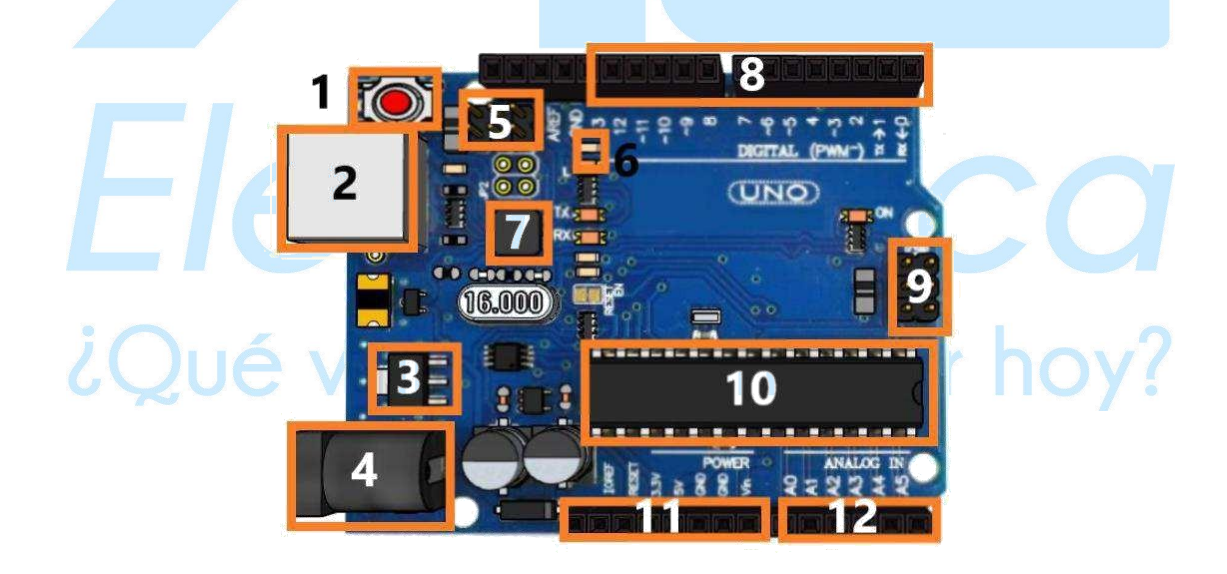

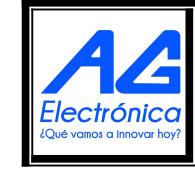

AG Electrónica SAPI de CV República del Salvador N° 20 2do Piso. Teléfono: 55 5130 - 7210 [http://www.agelectronica.com](http://www.agelectronica.com/)

[http://www.agelectronica.com](http://www.agelectronica.com/)

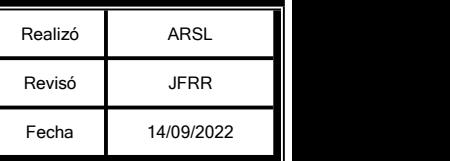

ISO

**I** Net

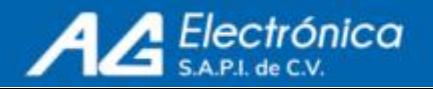

#### *1) Reset*

Botón de reinicio del código cargado en la tarjeta.

#### *2) Conector USB*

Empleado para la programación y alimentación de la tarjeta.

#### *3) Regulador de voltaje*

Regula el voltaje de entrada por el jack de alimentación.

#### *4) Jack de alimentación*

Otra alternativa de alimentación para la tarjeta, mediante un conector.

#### *5) ICSP para interfaz USB*

Pines de programación ICSP del chip de comunicaciones, usados para programar microcontroladores en protoboard o sobre circuitos impresos sin tener que retirarlos de su sitio.

#### *6) Led de prueba*

Led que actúa como un dispositivo de salida incorporado a la placa de Arduino, indica el estado del pin 13.

### *7) Atmega 16U2*

Chip de comunicación que permite la conversión de Serial-USB.

### *8) Entradas/Salidas Digitales*

Son los pines digitales (del 0 al 13). Estos pines se pueden utilizar tanto para la entrada digital y salida digital.

# *9) ICPS para ATmega328*

Pines de programación ICSP, usados para programar microcontroladores en protoboard o sobre circuitos impresos sin tener que retirarlos de su sitio. MOSI (Master-out, slave-in) para la comunicación del maestro al esclavo. MISO (Master-in, slave-out) para comunicación del esclavo al maestro.SCK (Clock) señal de reloj enviada por el maestro.

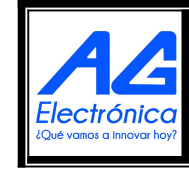

AG Electrónica SAPI de CV República del Salvador N° 20 2do Piso. Teléfono: 55 5130 - 7210 [http://www.agelectronica.com](http://www.agelectronica.com/)

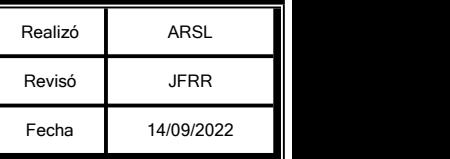

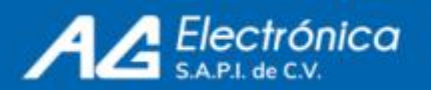

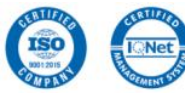

#### *10) Microcontrolador ATmega328*

Es el microcontrolador implementado en los Arduino uno y sobre el cual se hace la programación.

#### *11) Salidas de voltaje (3.3V/5V) / Alimentación de voltaje*

Son los suministros de 5V y 3.3V, así como pines GND en el Arduino, cualquiera de los cuales pueden ser utilizados para conectar a tierra el circuito.

#### *12) Entradas analógicas*

Estos pines pueden leer la señal de un sensor analógico (como un sensor de temperatura) y convertirlo en un valor digital que podemos leer.

## **Alimentación:**

La placa Arduino Uno puede alimentarse a través de la conexión USB o con una fuente de alimentación externa.

La alimentación externa (no USB) puede venir de un adaptador AC-DC o de una batería. La placa puede funcionar con un suministro externo. Si utiliza más de 12V, el regulador de voltaje puede sobre calentarse y dañar la placa. El rango recomendado es de 7 a 12 volts.

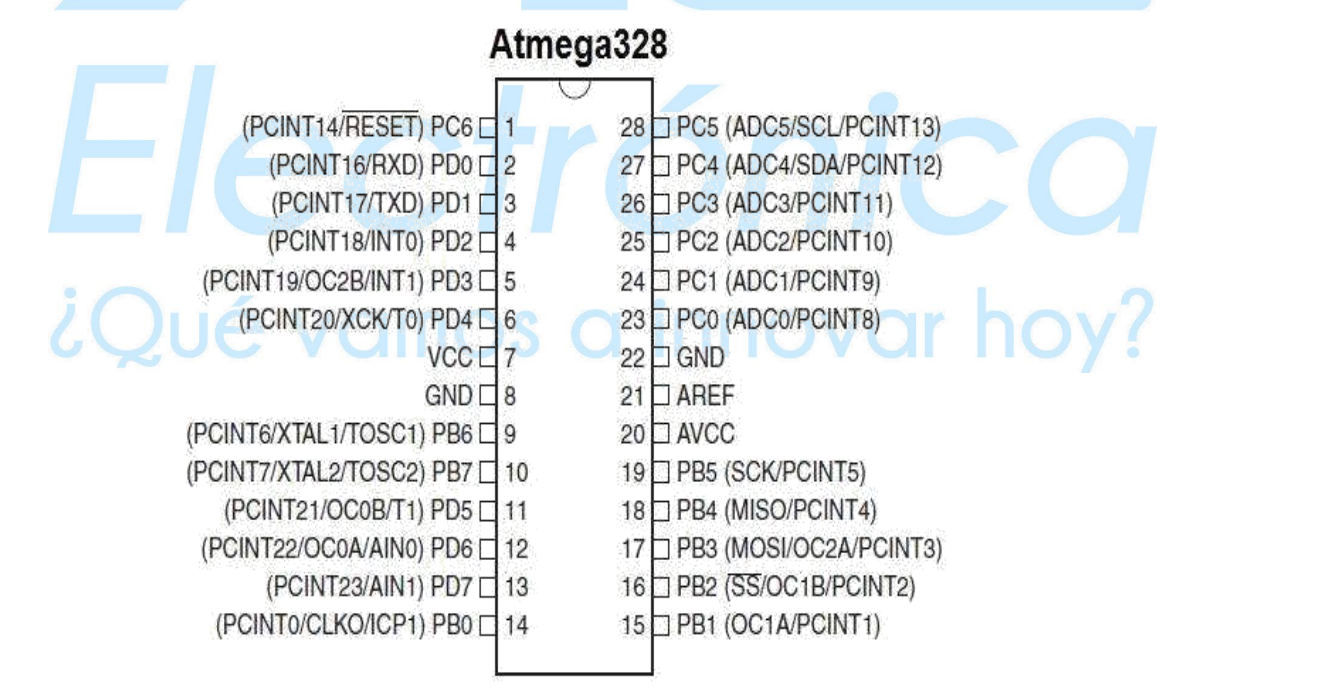

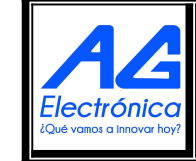

AG Electrónica SAPI de CV República del Salvador N° 20 2do Piso. Teléfono: 55 5130 - 7210 [http://www.agelectronica.com](http://www.agelectronica.com/)

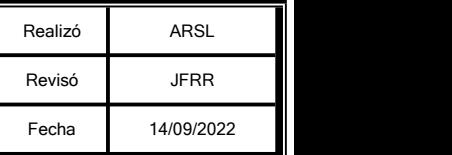

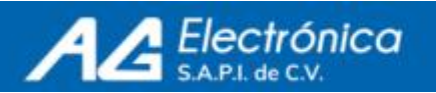

#### [http://www.agelectronica.com](http://www.agelectronica.com/)

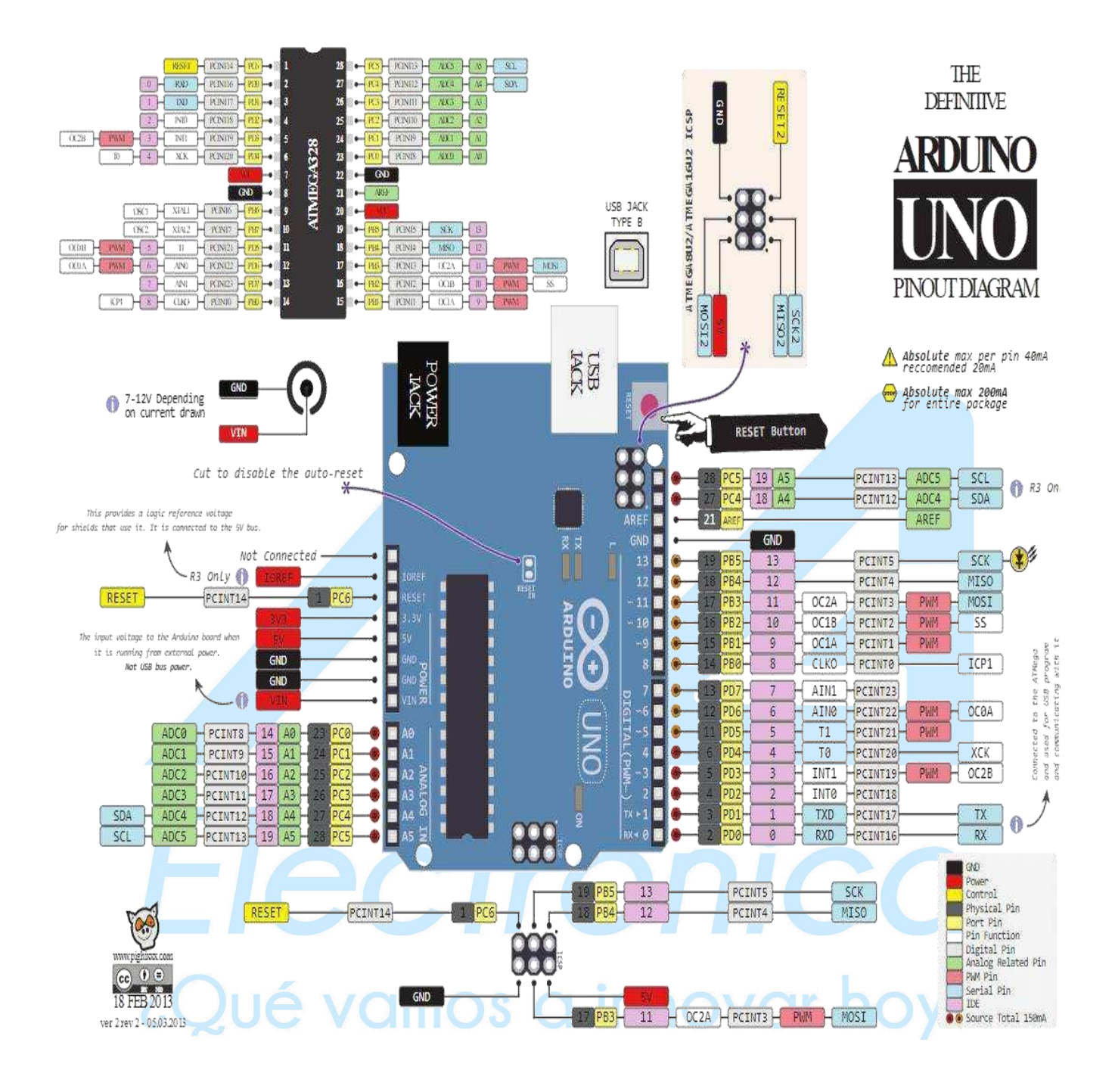

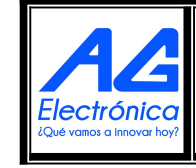

AG Electrónica SAPI de CV República del Salvador N° 20 2do Piso. Teléfono: 55 5130 - 7210 [http://www.agelectronica.com](http://www.agelectronica.com/)

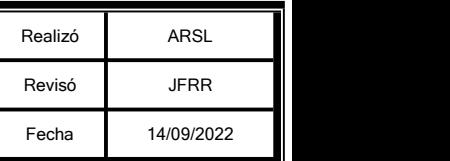

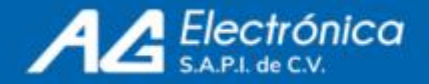

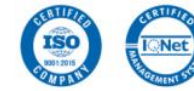

## **PRIMEROS PASOS:**

Para cargar el primer sketch en el Arduino UNO debe tener instalado el IDE de Arduino en su computadora, que se debe descargar de la siguiente página:

#### https:/[/www.arduino.cc/en/Main/Software](http://www.arduino.cc/en/Main/Software)

Una vez instalado el software, diríjase a la pestaña: Archivo ->Ejemplos-> **Basics** 

Deberá elegir Blink

**Posteriormente deberá elegir la tarjeta en: Herramientas-> tarjeta -> Arduino/Genuino UNO Conectesu tarjeta y a continuación vaya a: Herramientas->Puerto**

Elija el puerto COM que su PC asigno a su tarjeta.

## **ELECCIÓN DEL EJEMPLO**

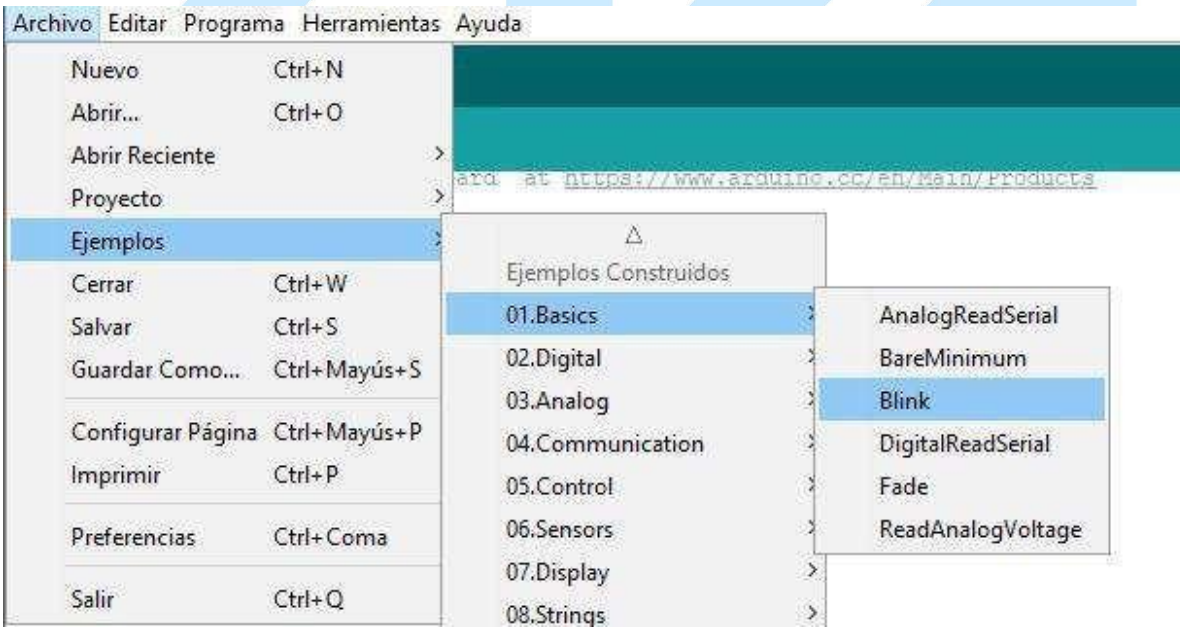

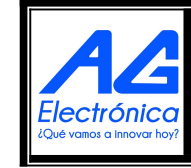

AG Electrónica SAPI de CV República del Salvador N° 20 2do Piso. Teléfono: 55 5130 - 7210 [http://www.agelectronica.com](http://www.agelectronica.com/)

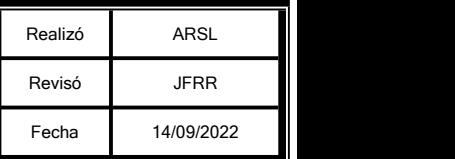

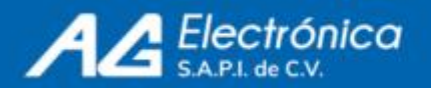

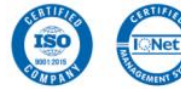

## **ELECCIÓN DE LA PLACA Y EL PUERTO**

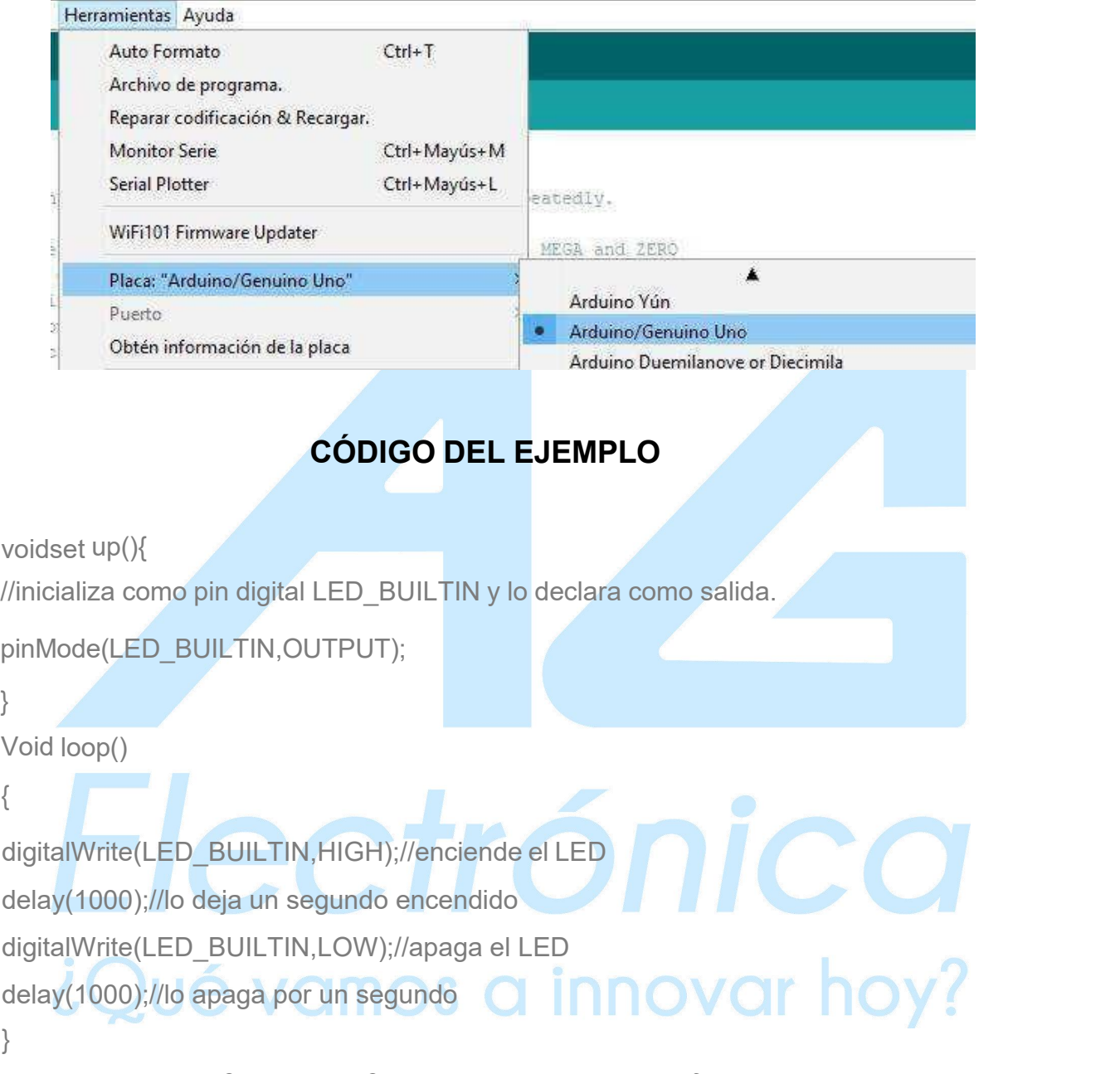

**Para Finalizar debe Compilar y Cargar el programa. En la flecha que indica subir:**

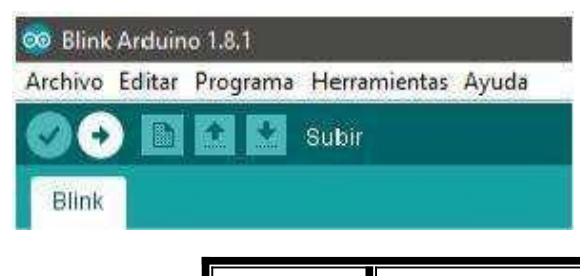

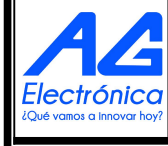

AG Electrónica SAPI de CV República del Salvador N° 20 2do Piso. Teléfono: 55 5130 - 7210 [http://www.agelectronica.com](http://www.agelectronica.com/)

[http://www.agelectronica.com](http://www.agelectronica.com/)

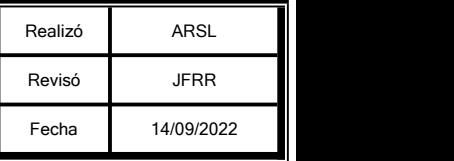

ISO

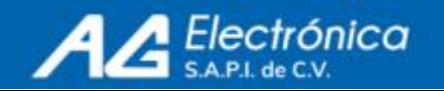

**Plataforma:**

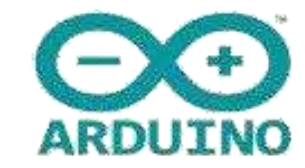

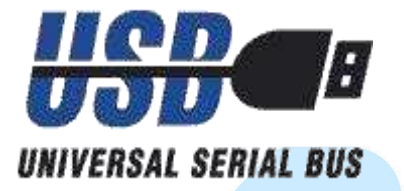

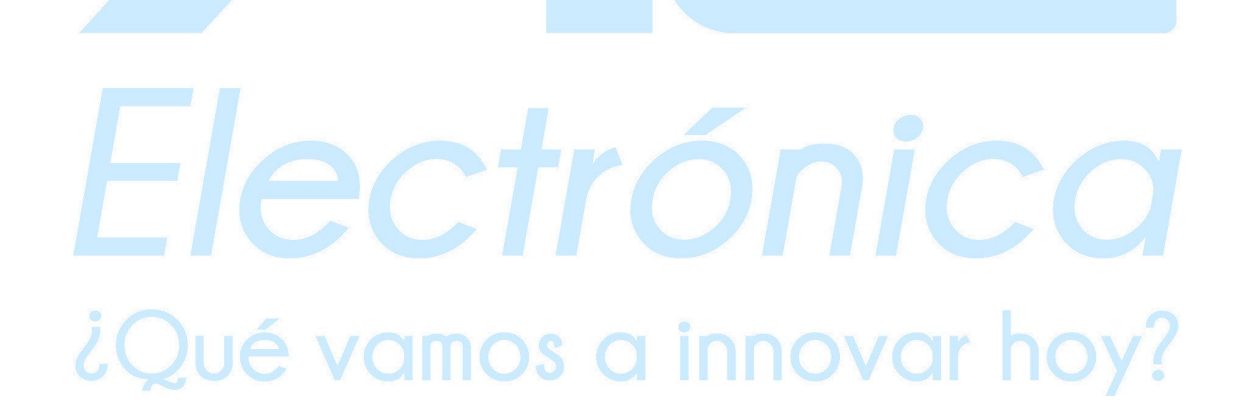

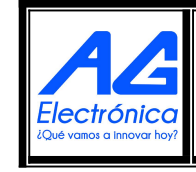

AG Electrónica SAPI de CV República del Salvador N° 20 2do Piso. Teléfono: 55 5130 - 7210 [http://www.agelectronica.com](http://www.agelectronica.com/)

[http://www.agelectronica.com](http://www.agelectronica.com/)

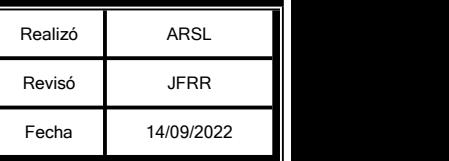

ISO

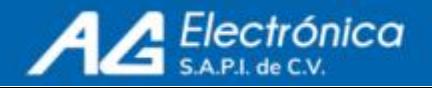